# Dell OptiPlex 990 Konfiguracja i funkcje komputera Informacja o ostrze**ż**eniach

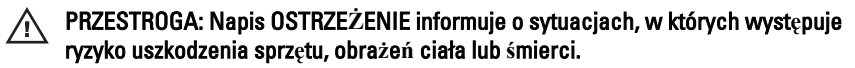

Obudowa typu miniwie**ż**a — widok z przodu i z tyłu

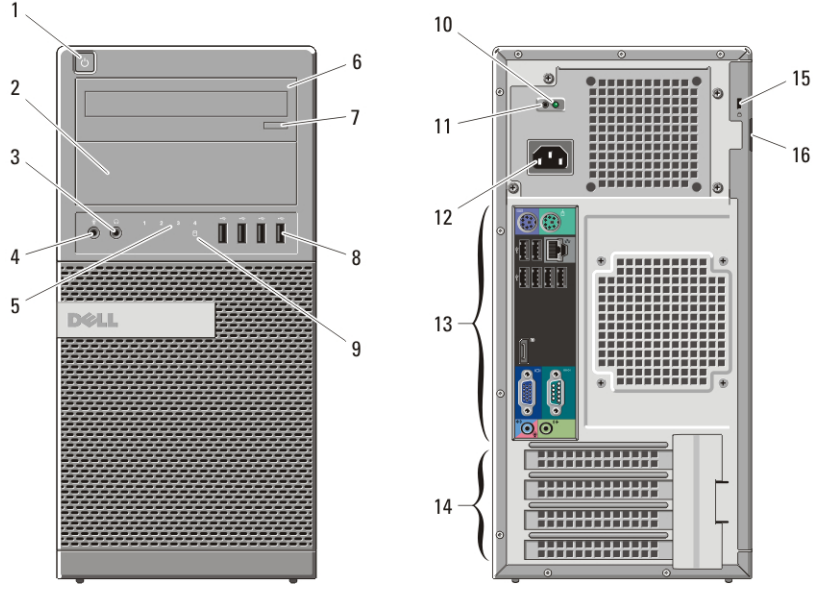

Rysunek 1. Widok z przodu i z tyłu: obudowa typu miniwie**ż**a

- 1. przycisk zasilania, lampka zasilania
- 2. wnęka na napęd dysków optycznych (opcjonalna)
- 3. złącze słuchawek
- 4. złącze mikrofonu
- 5. lampki diagnostyczne (4)
- 6. napęd dysków optycznych (opcjonalny)
- 7. przycisk wysuwania tacy napędu dysków optycznych
- 8. złącza USB 2.0 (4)
- 9. lampka aktywności napędu
- 10. lampka diagnostyczna zasilania
- 11. przycisk diagnostyki zasilania
- 12. złącze zasilania
- 13. złącza na panelu tylnym

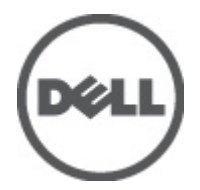

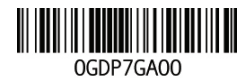

Regulatory Model: D09M, D05D, D03S, D01U Regulatory Type: D09M001, D05D001, D03S001, D01U002 January 2011

#### 14. gniazda kart rozszerzeń (4) 15. gniazdo linki zabezpieczającej

## Obudowa typu desktop — widok z przodu i z tyłu

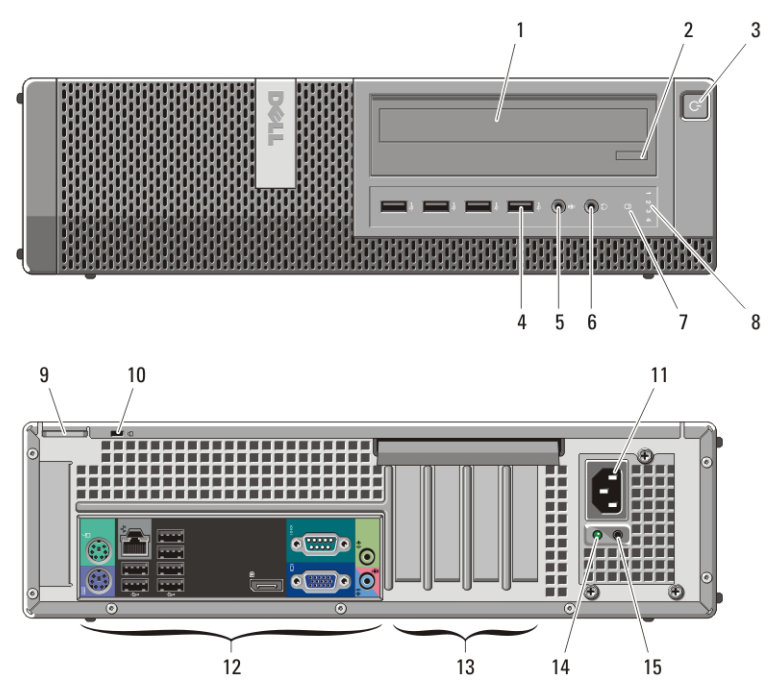

#### Rysunek 2. Widok z przodu i z tyłu: obudowa typu desktop

- 1. napęd dysków optycznych
- 2. przycisk wysuwania tacy napędu dysków optycznych
- 3. przycisk zasilania, lampka zasilania
- 4. złącza USB 2.0 (4)
- 5. złącze mikrofonu
- 6. złącze słuchawek
- 7. lampka aktywności napędu
- 8. lampki diagnostyczne (4)
- 9. ucho kłódki
- 10. gniazdo linki zabezpieczającej
- 11. złącze zasilania
- 12. złącza na panelu tylnym
- 13. gniazda kart rozszerzeń (4)
- 14. lampka diagnostyczna zasilania
- 15. przycisk diagnostyki zasilania

# Obudowa typu SFF — widok z przodu i z tyłu

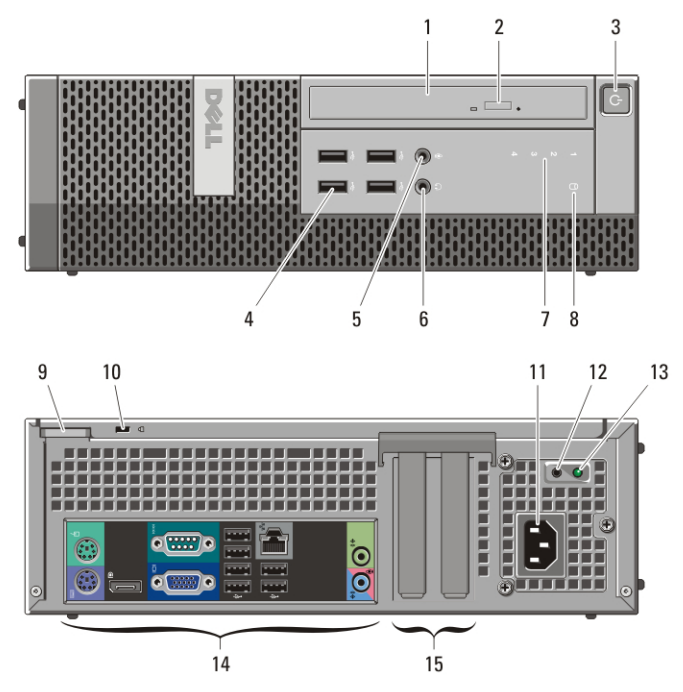

#### Rysunek 3. Widok z przodu i z tyłu: obudowa typu SFF

- 1. napęd dysków optycznych
- 2. przycisk wysuwania tacy napędu dysków optycznych
- 3. przycisk zasilania, lampka zasilania
- 4. złącza USB 2.0 (4)
- 5. złącze mikrofonu
- 6. złącze słuchawek
- 7. lampki diagnostyczne (4)
- 8. lampka aktywności napędu
- 9. ucho kłódki
- 10. gniazdo linki zabezpieczającej
- 11. złącze zasilania
- 12. przycisk diagnostyki zasilania
- 13. lampka diagnostyczna zasilania
- 14. złącza na panelu tylnym
- 15. gniazda kart rozszerzeń (2)

# Obudowa typu Ultra SFF — widok z przodu i z tyłu

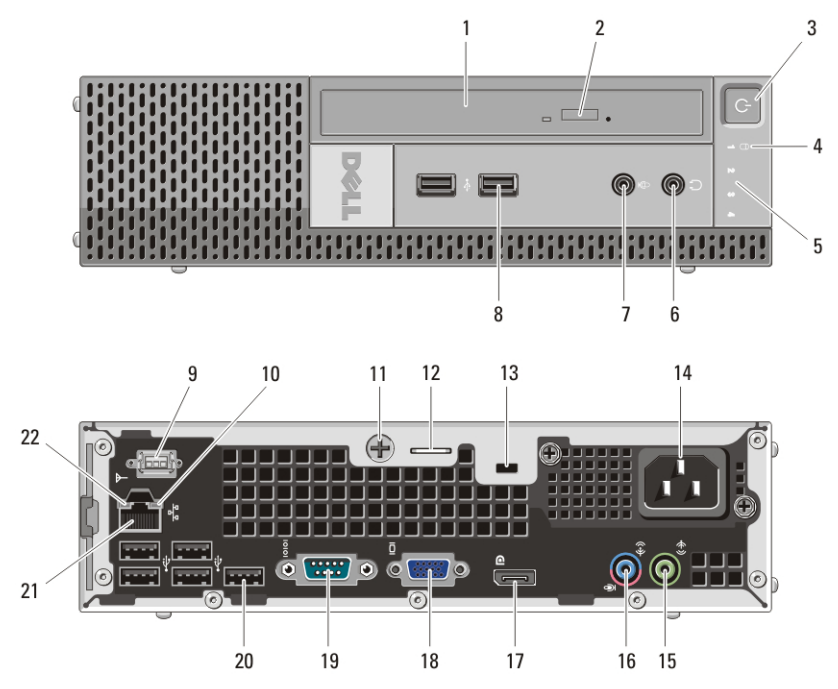

Rysunek 4. Widok z przodu i z tyłu: obudowa typu Ultra SFF

- 1. napęd dysków optycznych
- 2. przycisk wysuwania tacy napędu dysków optycznych
- 3. przycisk zasilania, lampka zasilania
- 4. lampka aktywności napędu
- 5. lampki diagnostyczne (4)
- 6. złącze słuchawek
- 7. złącze mikrofonu
- 8. złącza USB 2.0 (2)
- 9. antena Wi-Fi (opcjonalna)
- 10. lampka aktywności sieci
- 11. śruba skrzydełkowa
- 12. ucho kłódki
- 13. gniazdo linki zabezpieczającej
- 14. złącze zasilania
- 15. złącze wyjścia liniowego
- 16. złącze wejścia liniowego/mikrofonu
- 17. złącze DisplayPort
- 18. złącze VGA
- 19. złącze szeregowe
- 20. złącza USB 2.0 (5)
- 21. złącze sieciowe
- 22. lampka integralności łącza

# Komputer w obudowie typu miniwie**ż**a i desktop — panel tylny

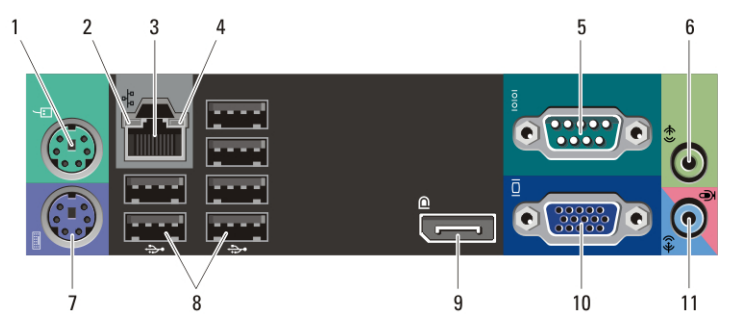

#### Rysunek 5. Panel tylny komputera: obudowa typu miniwie**ż**a i desktop

- 1. złącze myszy
- 2. lampka integralności łącza
- 3. złącze sieciowe
- 4. lampka aktywności sieci
- 5. złącze szeregowe
- 6. złącze wyjścia liniowego
- 7. złącze klawiatury
- 8. złącza USB 2.0 (6)
- 9. złącze DisplayPort
- 10. złącze VGA
- 11. złącze wejścia liniowego/mikrofonu

# Komputer w obudowie typu SFF — panel tylny

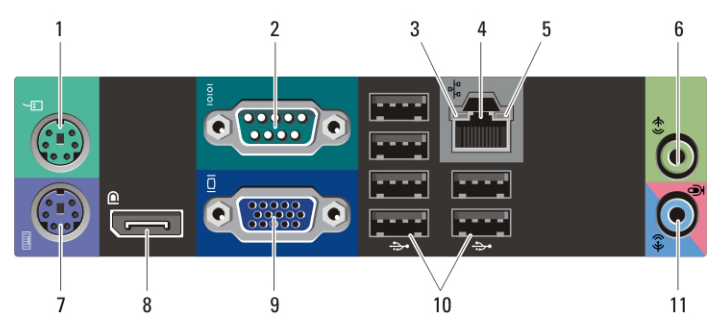

#### Rysunek 6. Panel tylny komputera: obudowa typu SFF

- 1. złącze myszy
- 2. złącze szeregowe
- 3. lampka integralności łącza
- 4. złącze sieciowe
- 5. lampka aktywności sieci
- 6. złącze wyjścia liniowego
- 7. złącze klawiatury
- 8. złącze DisplayPort
- 9. złącze VGA
- 10. złącza USB 2.0 (6)
- 11. złącze wejścia liniowego/mikrofonu

# Szybka konfiguracja

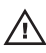

PRZESTROGA: Przed rozpocz**ę**ciem wykonywania jakichkolwiek procedur opisanych w tym rozdziale nale**ż**y zapozna**ć** si**ę** z informacjami dotycz**ą**cymi bezpiecze**ń**stwa dostarczonymi wraz z komputerem. Dodatkowe zalecenia mo**ż**na znale**źć** na stronie www.dell.com/regulatory\_compliance.

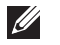

UWAGA: Niektóre urządzenia są dostarczane z komputerem tylko wtedy, gdy zostały zamówione.

1. Podłącz monitor jednym z następujących kabli:

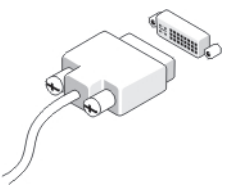

Rysunek 7. Kabel DVI

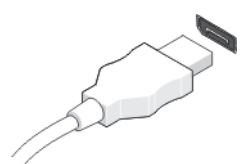

Rysunek 8. Kabel DisplayPort

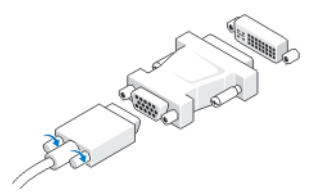

Rysunek 9. Przej**ś**ciówka VGA-DVI

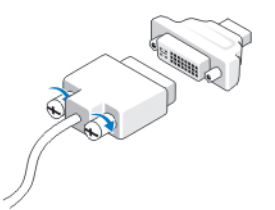

Rysunek 10. Przej**ś**ciówka DVI-DisplayPort

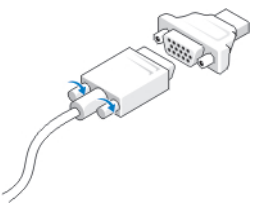

#### Rysunek 11. Przej**ś**ciówka VGA-DisplayPort

2. Podłącz klawiaturę lub mysz USB (opcjonalnie).

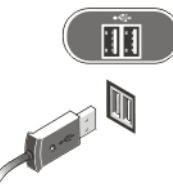

## Rysunek 12. Podł**ą**czanie urz**ą**dze**ń** USB

3. Podłącz kabel sieciowy (opcjonalnie).

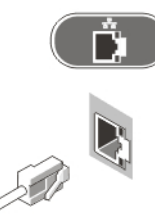

## Rysunek 13. Poł**ą**czenie sieciowe

4. Podłącz modem (opcjonalnie).

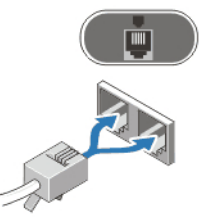

#### Rysunek 14. Podł**ą**czanie modemu

5. Podłącz kabel (lub kable) zasilania.

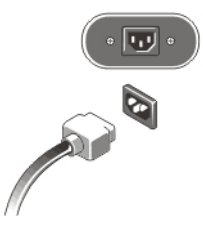

## Rysunek 15. Podł**ą**czanie zasilania

6. Naciśnij przyciski zasilania monitora i komputera.

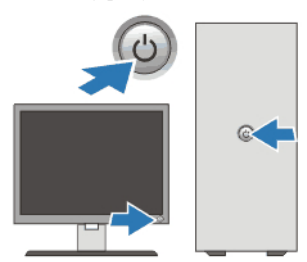

## Rysunek 16. Wł**ą**czanie zasilania Dane techniczne

UWAGA: Poniższe dane techniczne obejmują wyłącznie dane wymagane przez prawo, które muszą być dostarczone z komputerem. Pełne i aktualne dane techniczne komputera są dostępne w witrynie support.dell.com.

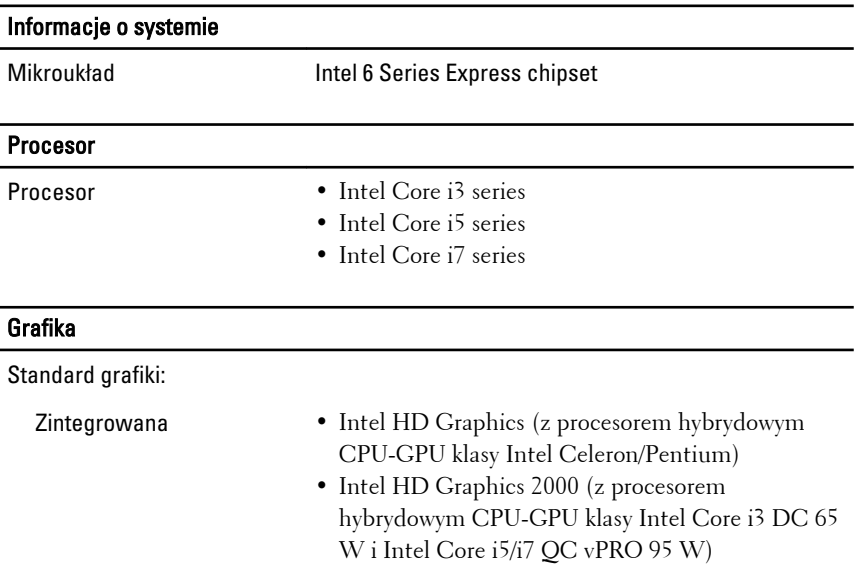

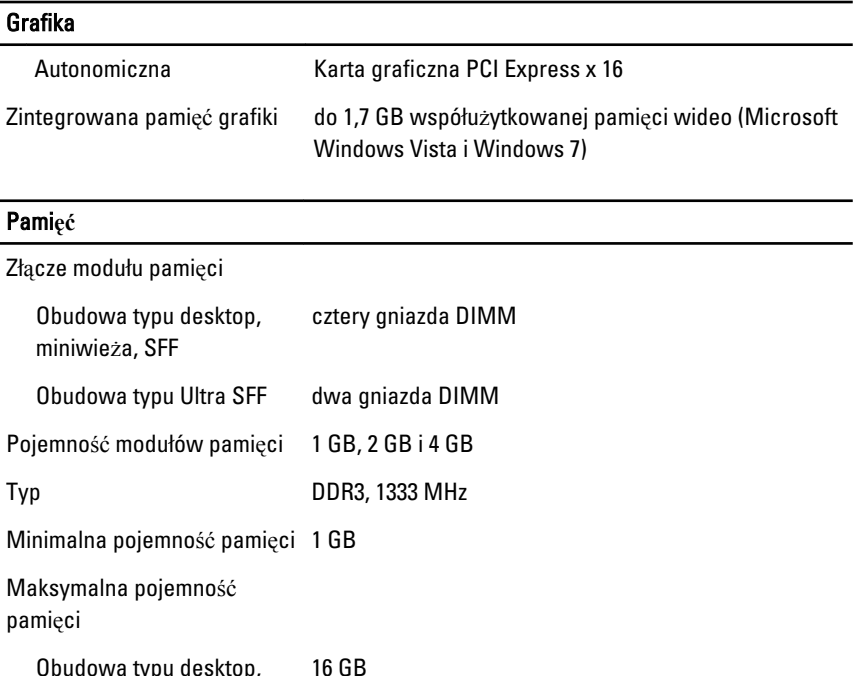

Obudowa typu desktop, miniwieża, SFF Obudowa typu Ultra SFF 8 GB

## Nap**ę**dy

Dostępne z zewnątrz:

- Wnęki na napędy 5,25" Obudowa typu miniwieża: 2
	- Obudowa typu desktop: 1
	- Obudowa typu SFF: 1 (napęd dysków optycznych typu "slim")
	- Obudowa typu Ultra SFF: 1 (napęd dysków optycznych typu "slim")

Dostępne od wewnątrz:

- Wnęki na dyski SATA 3,5" Obudowa typu miniwieża: 2
	- Obudowa typu desktop: 1
	- Obudowa typu SFF: 1
	- Obudowa typu Ultra SFF: brak

## Nap**ę**dy

- Wnęki na dyski SATA 2,5" Obudowa typu miniwieża: 2
	- Obudowa typu desktop: 1
	- Obudowa typu SFF: 1
	- Obudowa typu Ultra SFF: 1

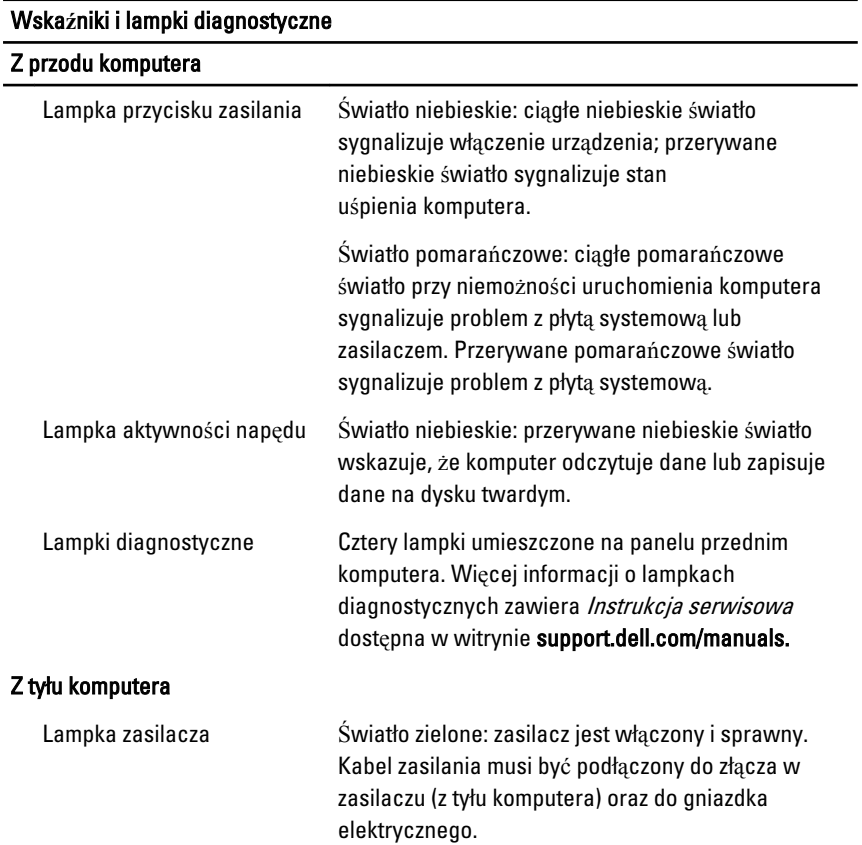

#### Wska**ź**niki i lampki diagnostyczne

#### Z przodu komputera

- 
- UWAGA: Naciśnięcie tego przycisku umożliwia sprawdzenie, czy system zasilania komputera działa prawidłowo. Jeśli system jest zasilany prądem o napięciu zgodnym ze specyfikacjami, lampka diagnostyczna świeci. Jeśli lampka nie świeci, zasilacz może być uszkodzony. Podczas tego testu zasilacz musi być podłączony do gniazdka elektrycznego.

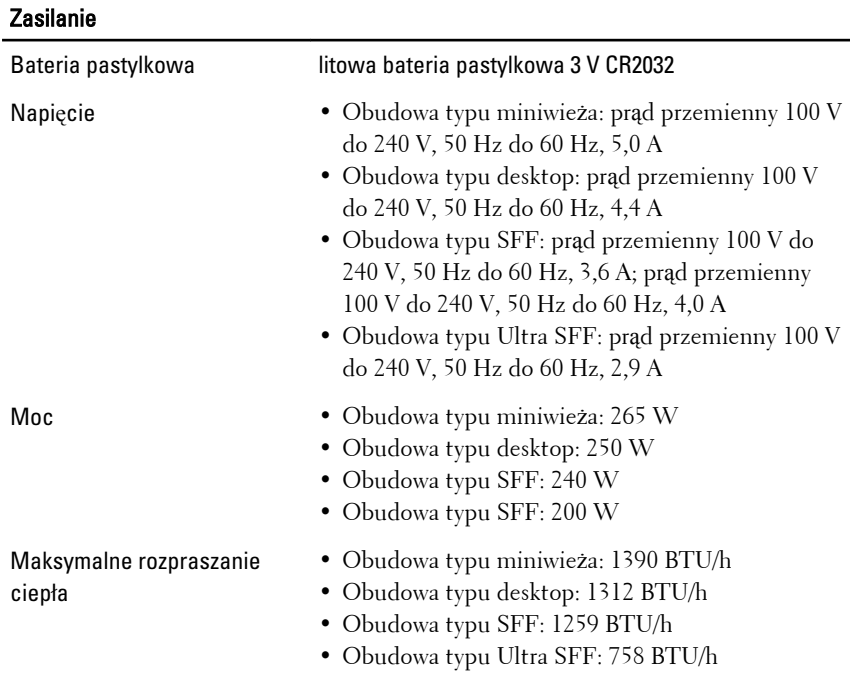

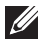

**WAGA:** Rozproszenie ciepła jest obliczane na podstawie znamionowej mocy zasilania w watach.

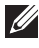

**WAGA:** Przełącznik wyboru napięcia jest dostępny wyłącznie w zasilaczach niezgodnych ze standardem EPA.

## Zasilanie

UWAGA: Ważne informacje na temat ustawiania napięcia można znaleźć w  $\mathscr{U}$ dokumentacji dotyczącej bezpieczeństwa dostarczonej wraz z komputerem.

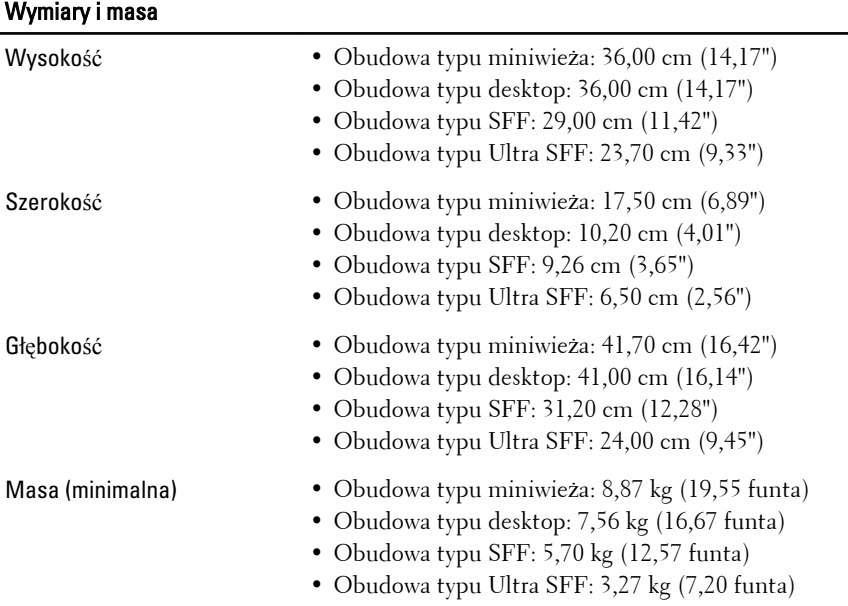

#### **Ś**rodowisko pracy

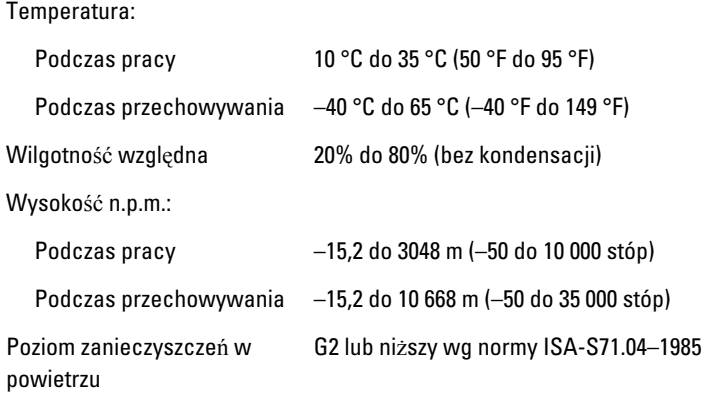

# Dodatkowe informacje i zasoby

W dostarczonych z komputerem dokumentach dotyczących bezpieczeństwa i przepisów prawnych oraz w witrynie poświęconej zgodności z przepisami, pod adresem **www.dell.com/regulatory\_compliance**, można znaleźć szczegółowe informacje na następujące tematy:

- Zalecenia dotyczące bezpieczeństwa
- Certyfikaty i przepisy prawne
- Ergonomia

W witrynie **www.dell.com** można znaleźć dodatkowe informacje na następujące tematy:

- Gwarancja
- Warunki sprzedaży (tylko w Stanach Zjednoczonych)
- Umowa licencyjna dla użytkownika końcowego

#### **Informacje zawarte w tym dokumencie mogą ulec zmianie bez uprzedzenia. © 2010 Dell Inc. Wszelkie prawa zastrzeżone.**

Powielanie dokumentu w jakikolwiek sposób bez pisemnej zgody firmy Dell Inc. jest surowo zabronione.

Znaki towarowe użyte w tekście: Dell™, logo DELL, Dell Precision™, Precision ON™, ExpressCharge™, Latitude™, Latitude ON™, OptiPlex™, Vostro™ i Wi-Fi Catcher™ są znakami towarowymi firmy Dell Inc. Intel®, Pentium®, Xeon®, Core™, Atom™, Centrino® i Celeron® są zastrzeżonymi znakami towarowymi lub znakami towarowymi firmy Intel Corporation w Stanach Zjednoczonych i w innych krajach. AMD® jest zastrzeżonym znakiem towarowym, a AMD Opteron™, AMD Phenom™, AMD Sempron™, AMD Athlon™, ATI Radeon™ i ATI FirePro™ są znakami towarowymi firmy Advanced Micro Devices, Inc. Microsoft®, Windows®, MS-DOS®, Windows Vista® przycisk Start systemu Windows Vista oraz Office Outlook® są znakami towarowymi lub zastrzeżonymi znakami towarowymi firmy Microsoft Corporation w Stanach Zjednoczonych i/lub w innych krajach. Blu-ray Disc™ jest znakiem towarowym organizacji Blu-ray Disc Association (BDA), używanym na podstawie licencji przez producentów dysków i odtwarzaczy. Bluetooth® jest znakiem towarowym należącym do firmy Bluetooth® SIG, Inc, a firma Dell Inc. używa tego znaku na podstawie licencji. Wi-Fi® jest zastrzeżonym znakiem towarowym organizacji Wireless Ethernet Compatibility Alliance, Inc.

Niniejsza publikacja może zawierać także inne znaki towarowe i nazwy towarowe odnoszące się do podmiotów posiadających prawa do tych znaków i nazw lub do ich produktów. Firma Dell

Inc. nie rości sobie praw własności do znaków towarowych i nazw towarowych innych niż jej własne.